## **Inserting an Image into a Program Review Report**

Note: Before an image can be inserted into a program review report a file folder icon must be present above the section.

✓ If the folder icon is not present, contact your Department Chair or Program Review Coordinator.

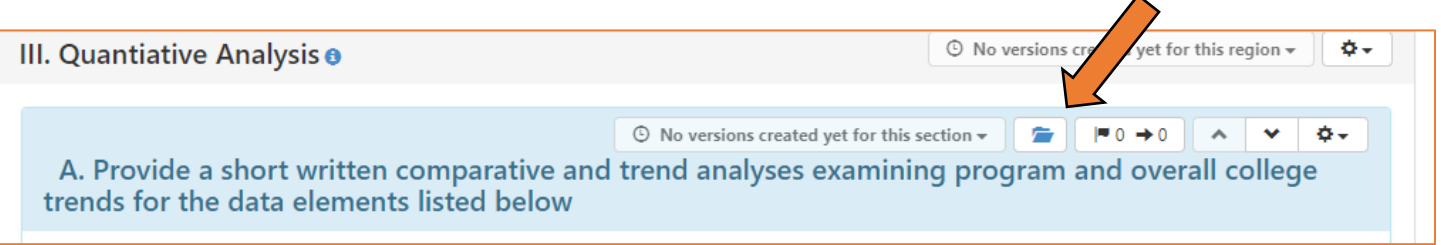

 $\checkmark$  Once the blue folder icon appears above the question, select the grey folder icon above the text box (image below).

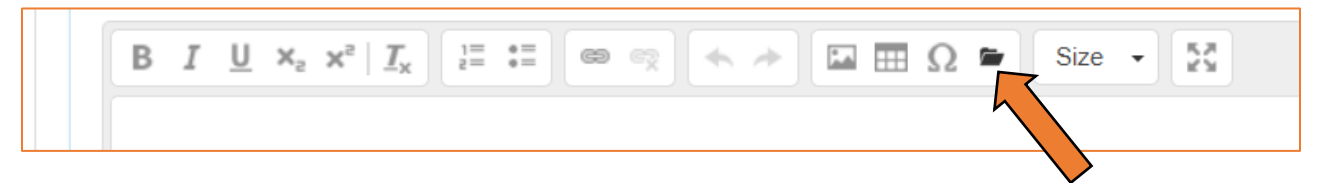

✓ Click inside the grey box in the **Upload Files** window and choose the files from your computer you want to insert as images.

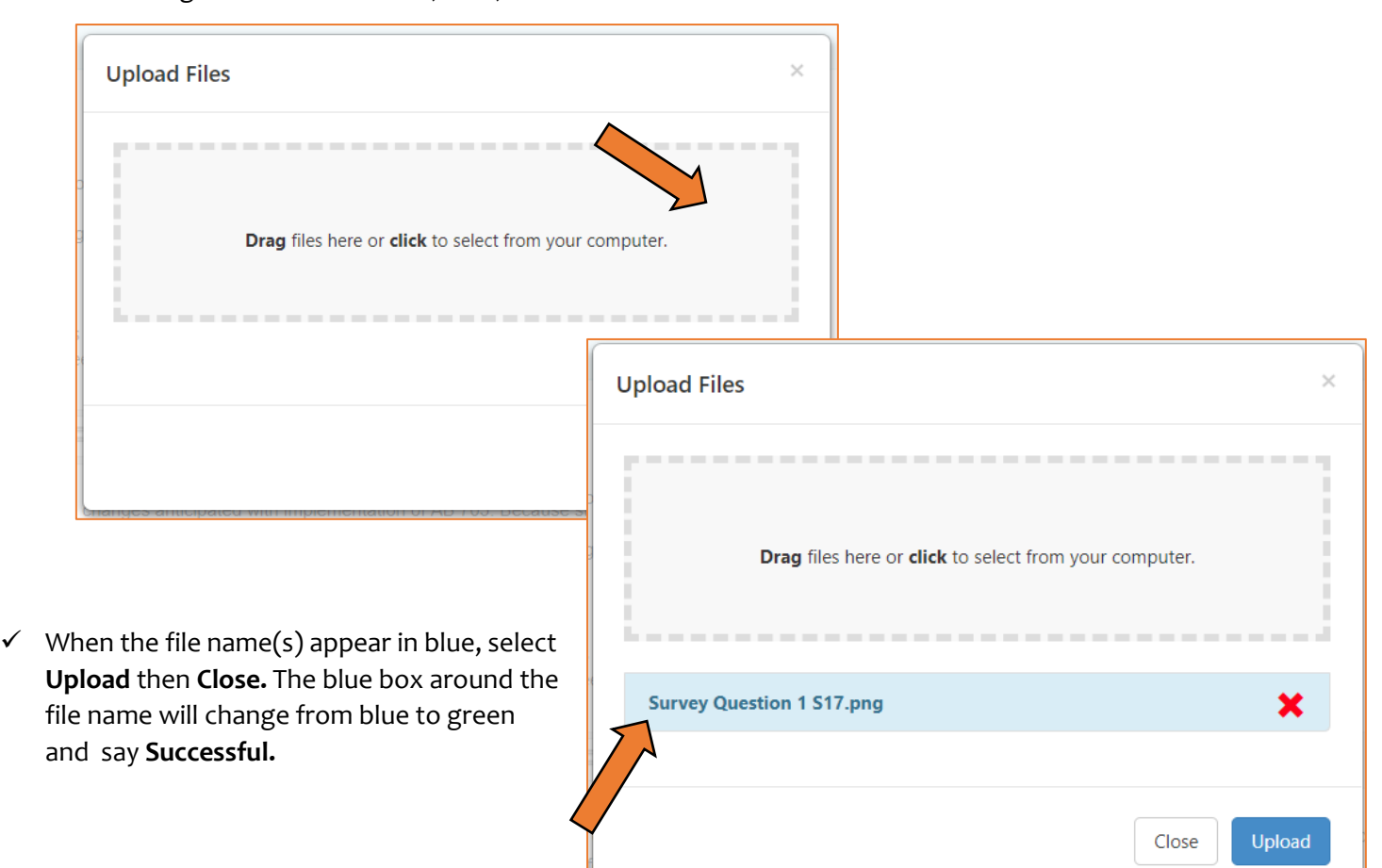

o Images should be in JPEG, PNG, or GIF format.

Now that image is stored in eLumen, you can add it to the report.

 $\checkmark$  Place your cursor where you want the image to appear in the text and select the Image icon

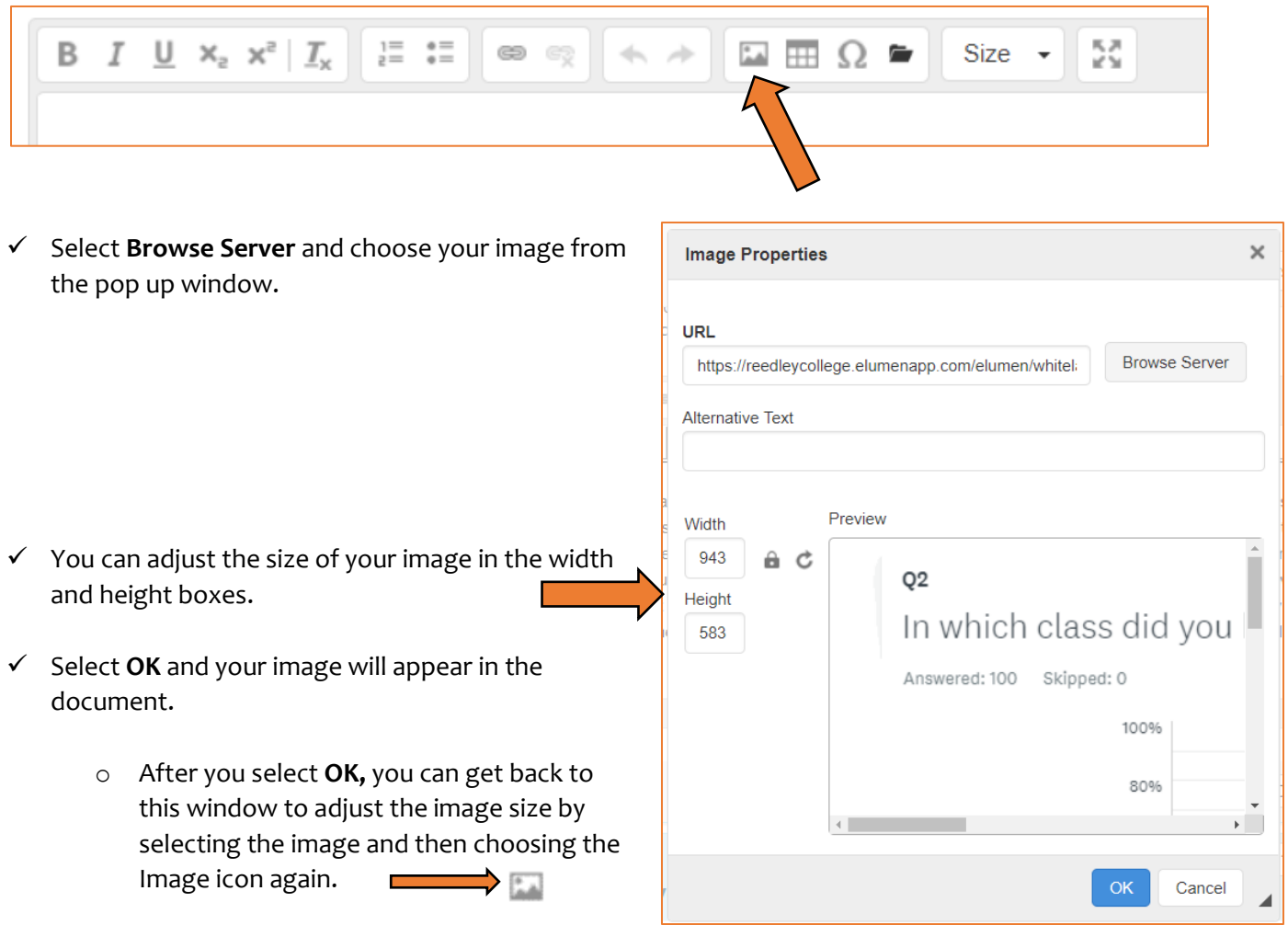